:本说明书著作权归青岛欣易云联电子科技有限公司所有,未经允许任何单位或个人不得用于商业用途。

**USB**Tester ładowania kolorowego ekranu

Numeryczne napięcie sterujące Buck i zasilacz doładowania

### Obowiązujący model**:XY-UMPD**

Szanowni użytkownicy, dziękujemy za zakup testera ładowania kolorowego ekranu USB / sterowania numerycznego USB napięcia Buck i boost. Aby szybciej zapoznać się ze wszystkimi funkcjami tego produktu, uzyskać lepsze wrażenia z użytkowania i uniknąć nieprawidłowej obsługi, należy uważnie przeczytać i zachować tę instrukcję przed użyciem, aby można było ją sprawdzić w przyszłości.

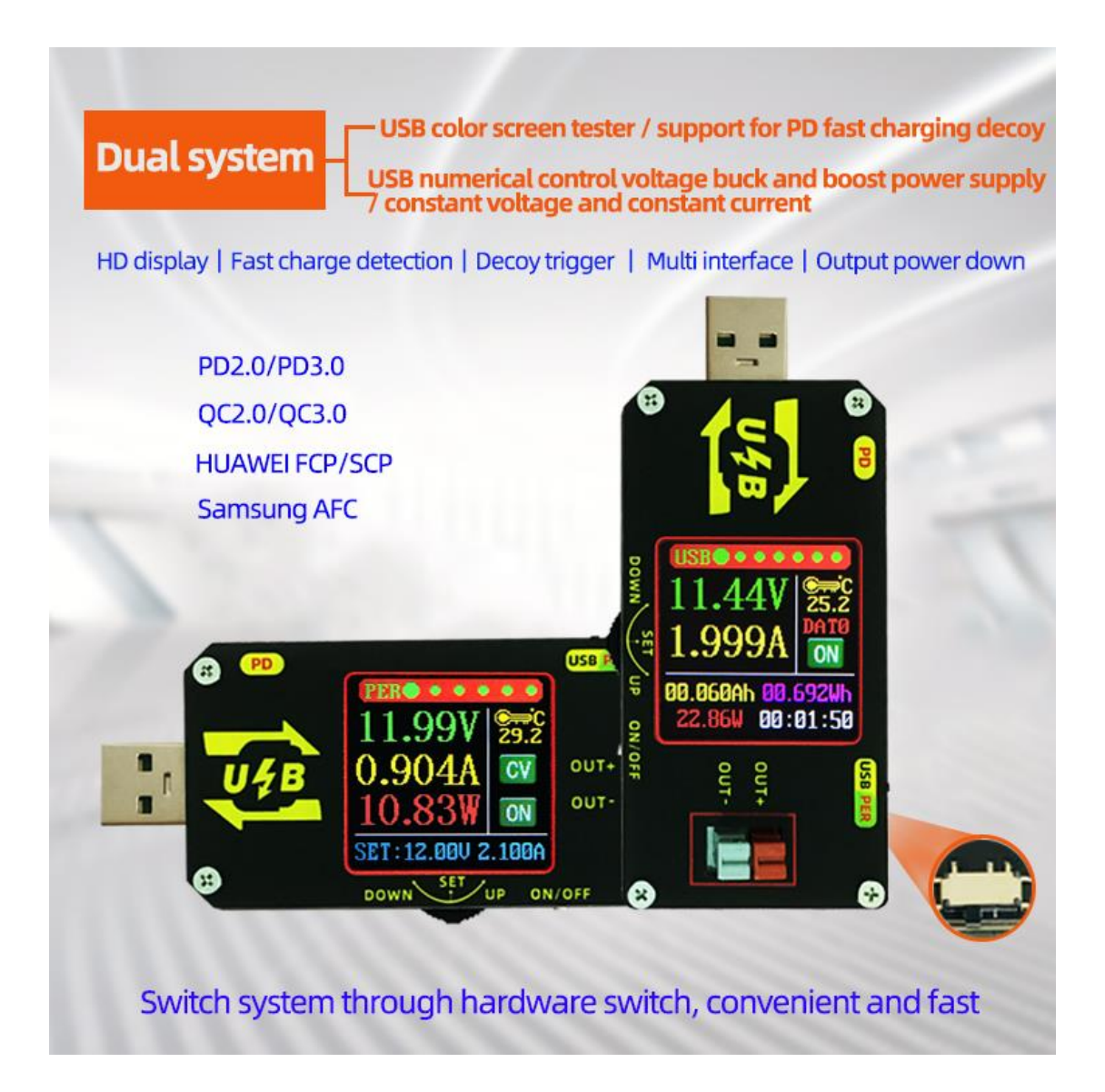

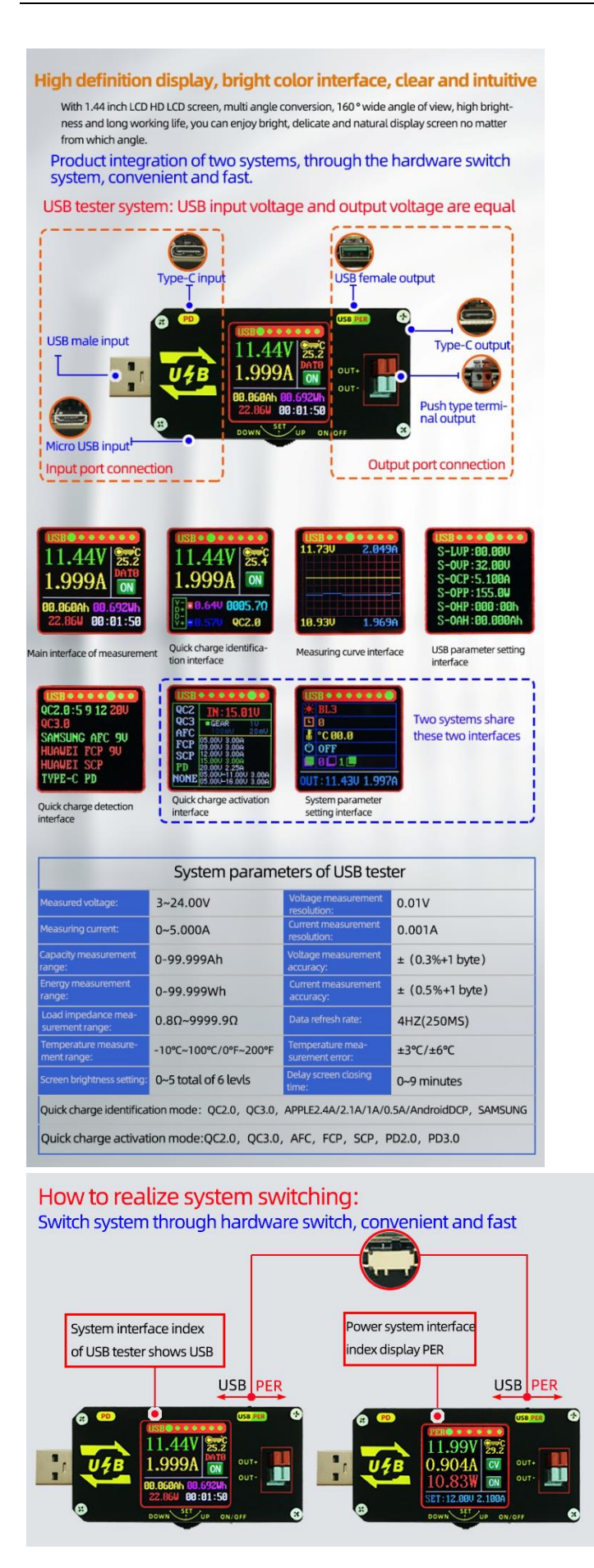

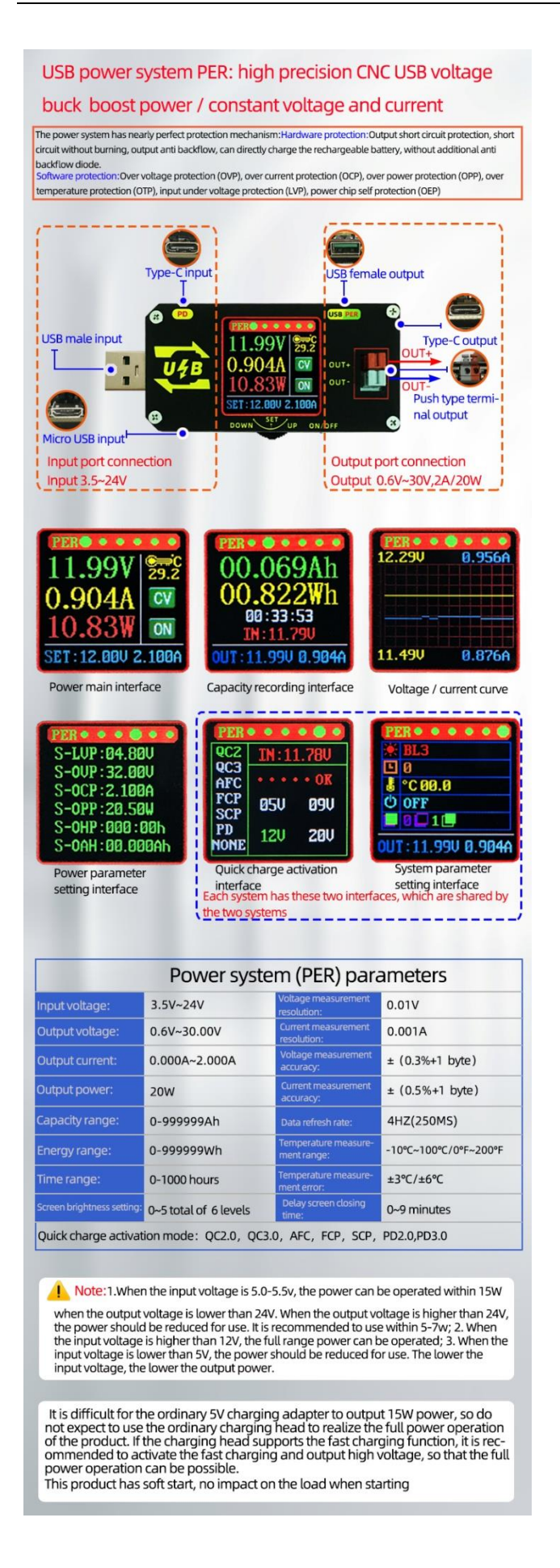

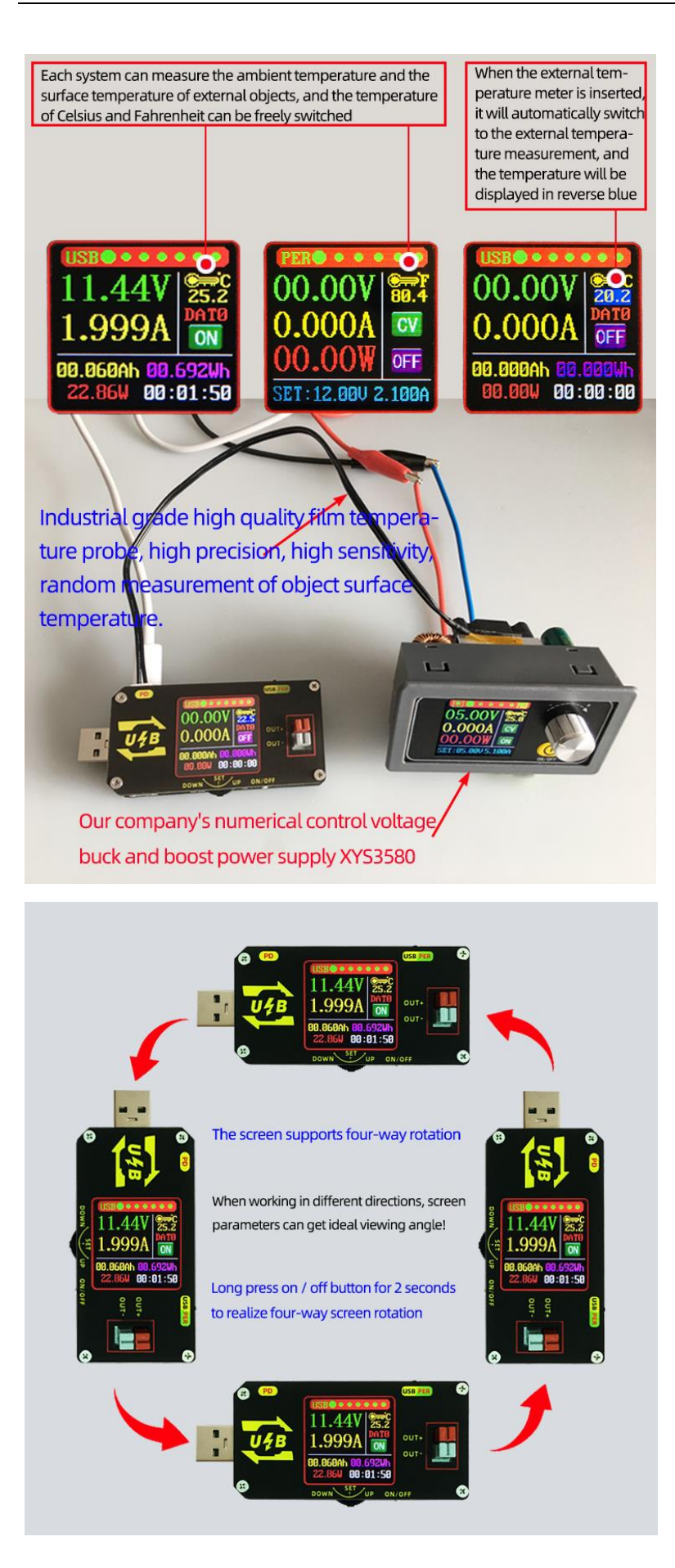

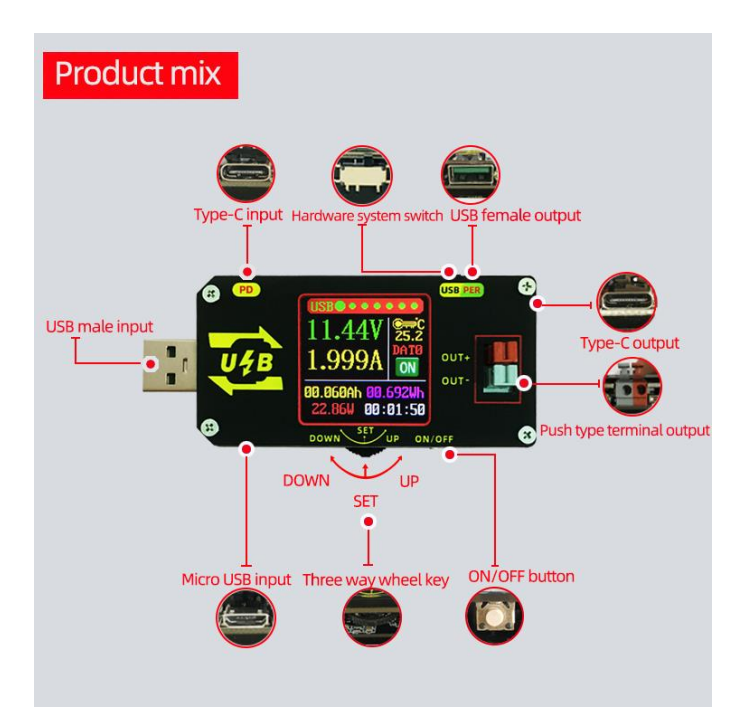

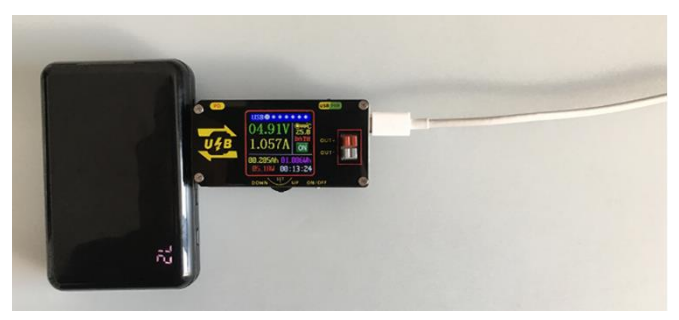

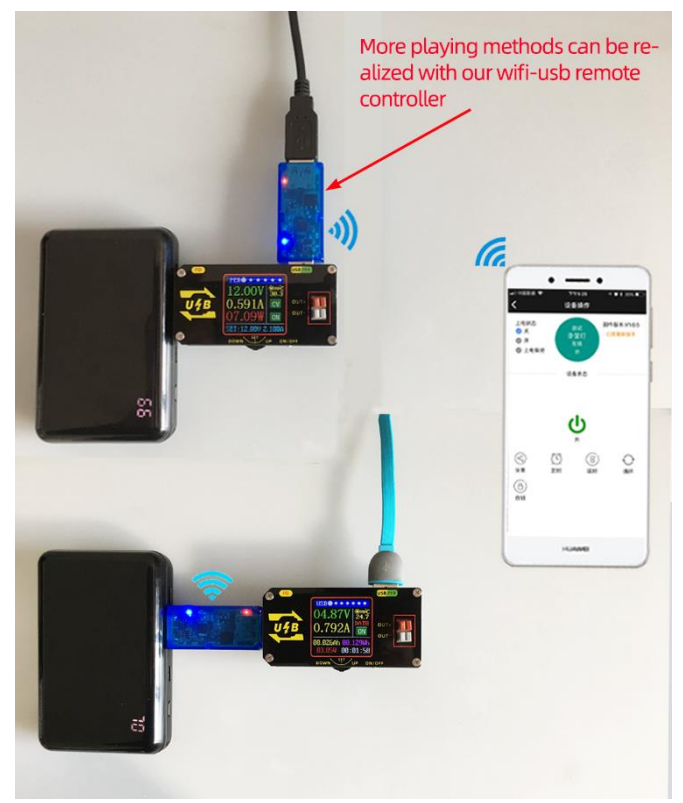

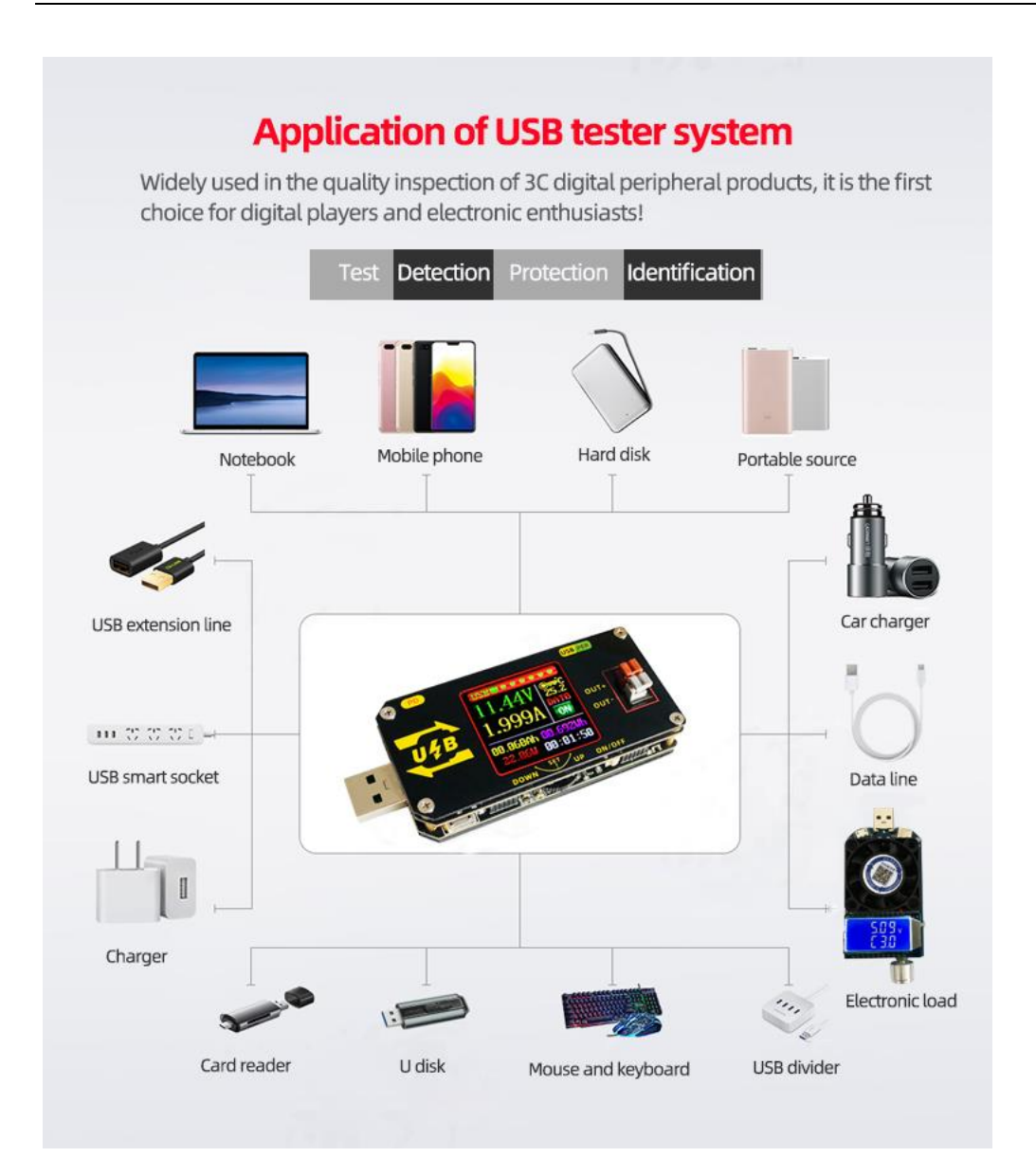

## **Zastosowanie systemu zasilania USB (PER):**

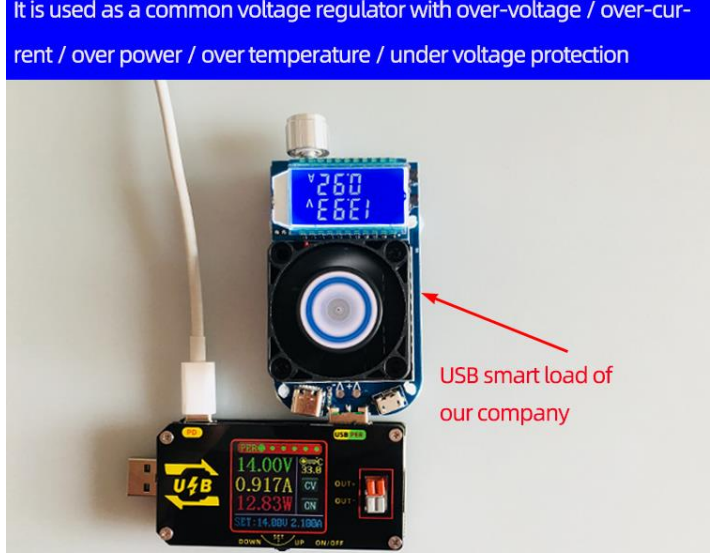

It is used as a common voltage regulator with over-voltage / over-cur-

:本说明书著作权归青岛欣易云联电子科技有限公司所有,未经允许任何单位或个人不得用于商业用途。

2. Produkt ma funkcję stałego prądu, która może ładować wszelkiego rodzaju małe akumulatory w zakresie 0,6V~30V w zakresie 10~20W;

Kroki ładowania:

(1) Określ pływające napięcie ładowania i prąd ładowania akumulatora; (jeśli parametr baterii litowej wynosi 3,7 V/2200 mAh, pływające napięcie ładowania wynosi 4,2 V; jeśli jest to akumulator 12 V, ogólnie ustaw pływające napięcie ładowania na około 14 V)

(2) W stanie bez obciążenia ustaw napięcie wyjściowe na pływające napięcie ładowania; (jeśli naładowana jest bateria litowa 3,7 V, dostosuj napięcie wyjściowe do 4,2 V)

(3) Ustaw prąd ładowania (stała wartość prądu) i ustaw prąd bezpośrednio. Uwaga: podczas ustawiania prądu oblicz niższą moc, ładuj w zakresie mocy i użyj super mocy, produkt przejdzie w stan ochrony.

(4) Podłącz akumulator do ładowania.

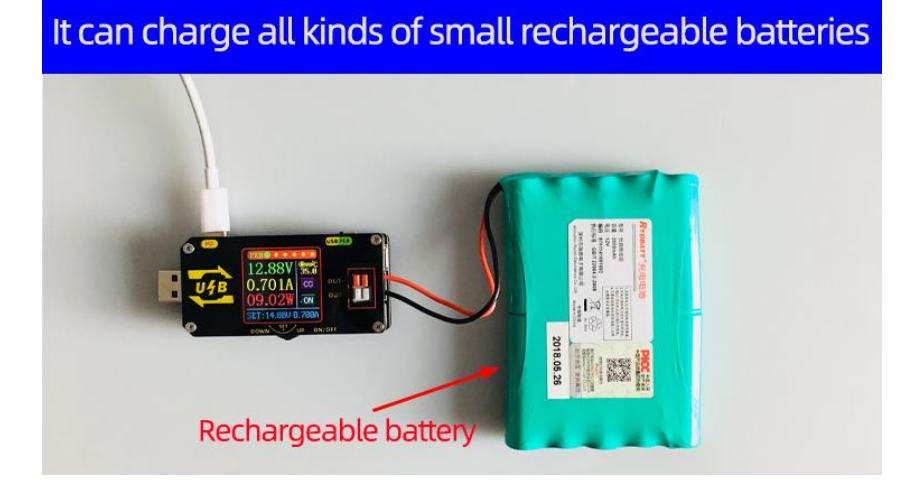

### **3. Produkt ma funkcję prądu stałego, która może bezpośrednio;**

## **napęd 0,6-30VjaLampa LED 0-15W;**

Aby sterować lampą LED:

(1) określ prąd roboczy i maksymalne napięcie robocze potrzebne do napędzania diody LED;

(2) w stanie bez obciążenia ustaw wartość napięcia i wartość prądu, aby napięcie wyjściowe osiągnęło maksymalne napięcie robocze i prąd diody LED (uwaga: oblicz moc podczas ustawiania prądu, ładuj w zakresie mocy, używaj nadmiernej mocy , produkt przejdzie w stan ochrony.)

(3) Podłącz diodę LED i przetestuj maszynę.

Ten produkt może regulować stałą wartość prądu (od 0 do prądu roboczego), aby zrealizować bezstopniowe ściemnianie diody LED i brak stroboskopu!!

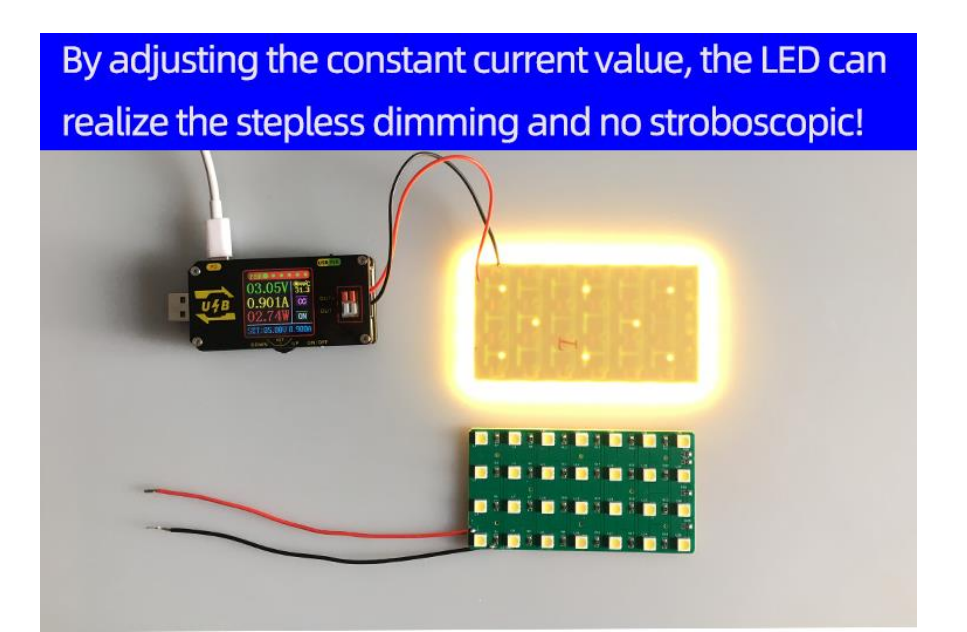

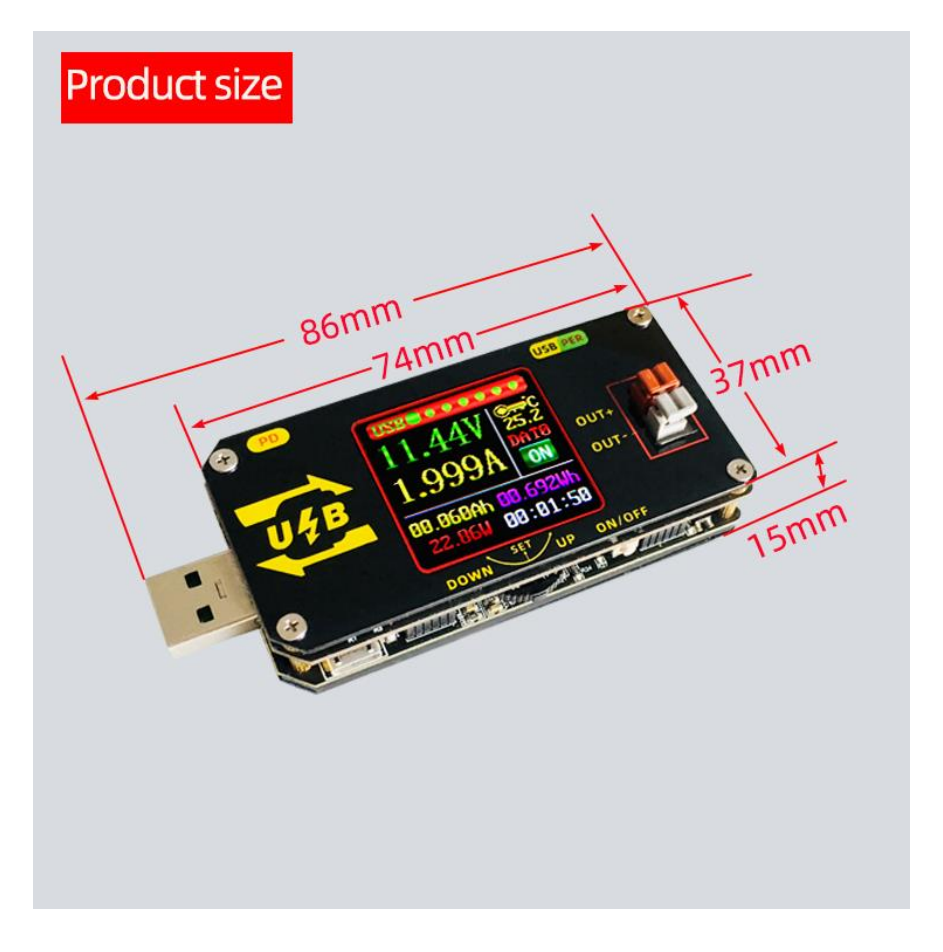

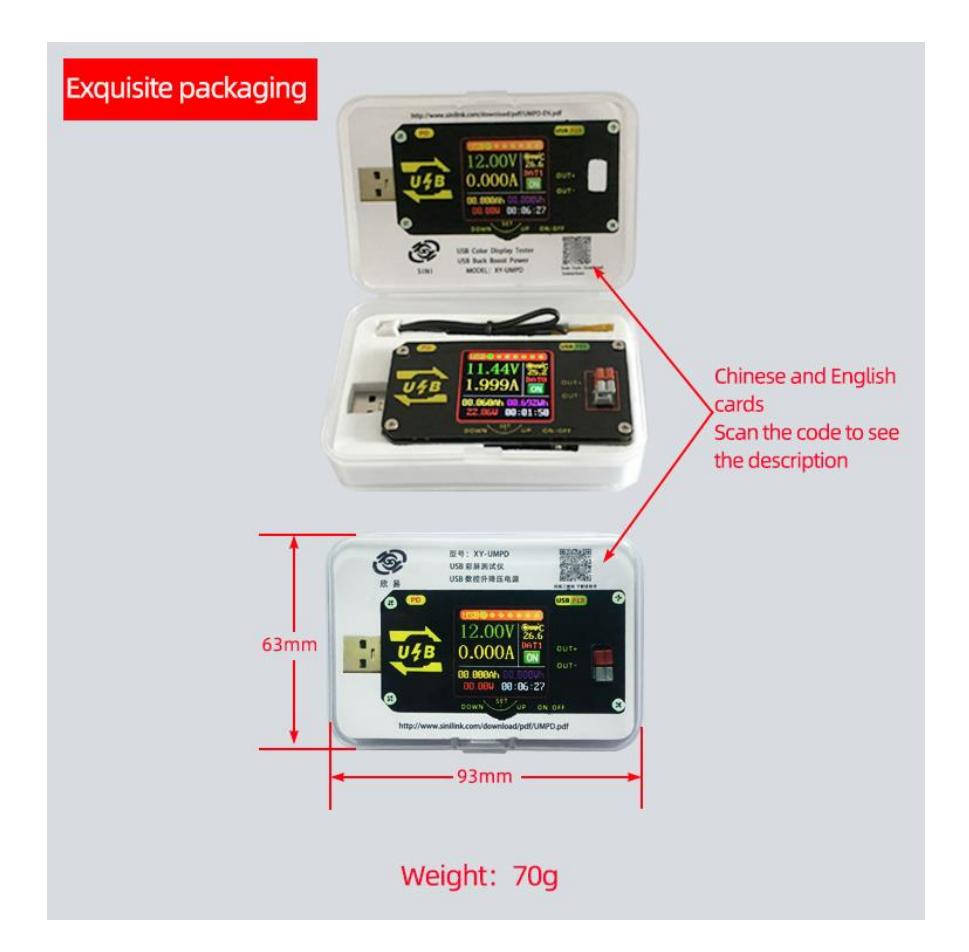

# Szczegóły interfejsu i kluczowych funkcji

## **Tester USB**

Krótko naciśnij "WŁ./WYŁ."przycisk, aby włączyć i wyłączyć wyjście USB, długo naciśnij " WŁ./WYŁ." przycisk przez 2 sekundy, ekran może się obracać, obrót w cztery strony o 360°. Krótko naciśnij "GÓRA DÓŁ "klucz do przewracania stron jednym klawiszemja

#### Główny interfejs pomiarowy USB:

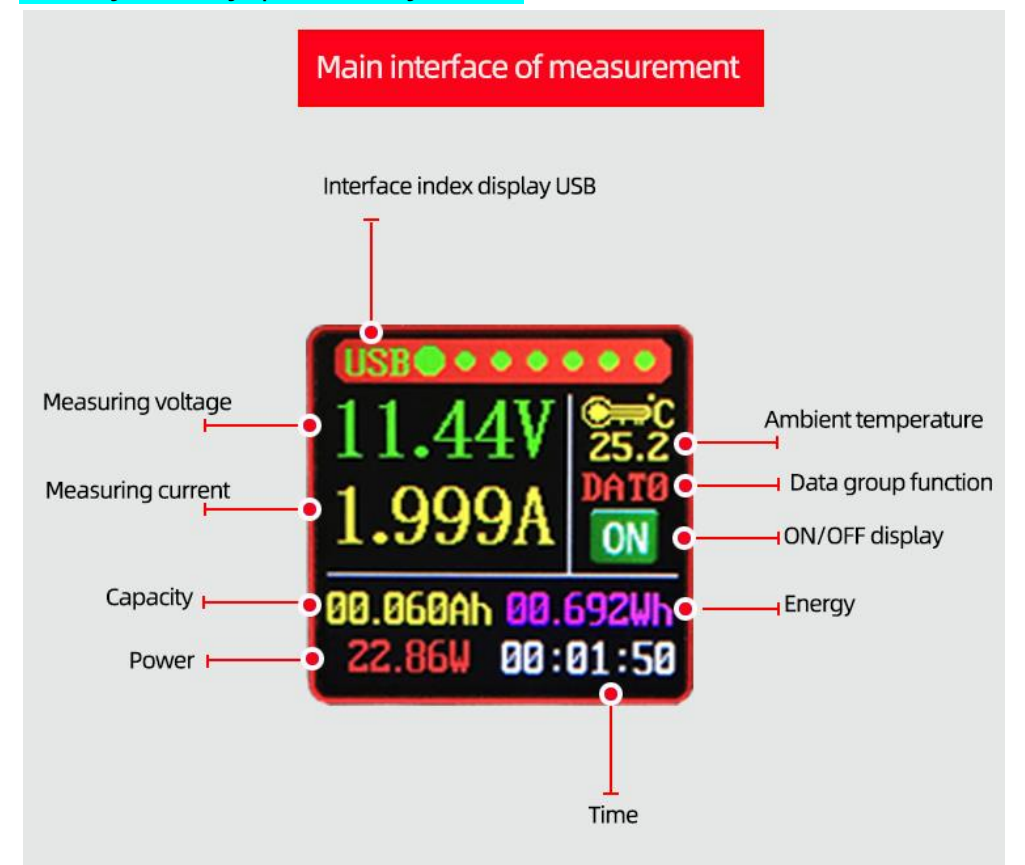

Naciśnij krótko przycisk "set", wybierz "pojemność / energia / czas / grupa danych" wszystko, a po wybraniu wszystkich odpowiednie zostaną wyświetlone w odwrotnym kolorze niebieskim. Użyj przycisku "w górę/w dół", aby przełączyć parametry do wyczyszczenia/ustawienia, a następnie naciśnij krótko przycisk "set", aby wyczyścić/ustawić odpowiednie parametry; po wybraniu naciśnij klawisz "set" przez 2 sekundy lub dłużej, a operacja bez klawiszy zostanie automatycznie zakończona.

Dat0: tylko migotanie, aby przypomnieć wartośćAch i cow poprzednim etapie i nie kumuluj się do następnego etapu. Gdy aktualna wartość Ah jest większa niż 0,010 Ah, przestań migotać i wyświetl aktualną wartość Ah i Wh;

DAT1: wartość Ah i Wh w poprzednim etapie zostanie dodana automatycznie. Uwaga: jest to etap odNA doWYŁĄCZONY

Interfejs szybkiej identyfikacji ładowania:

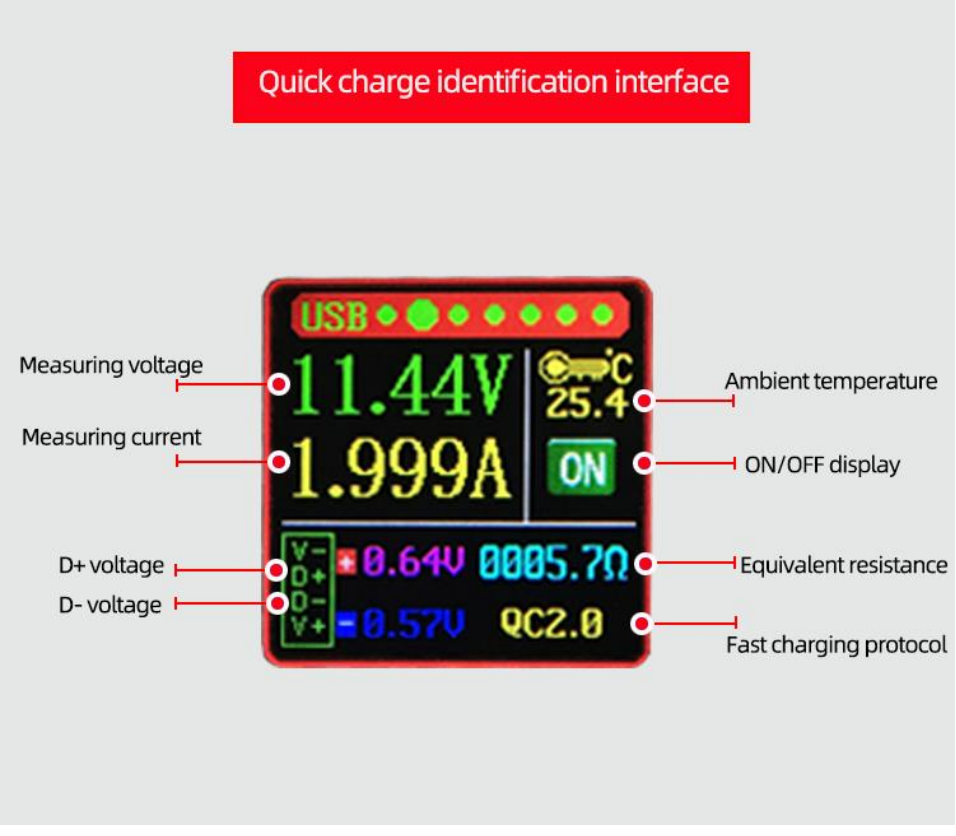

Ten przycisk "ustaw" interfejsu nie ma funkcji;

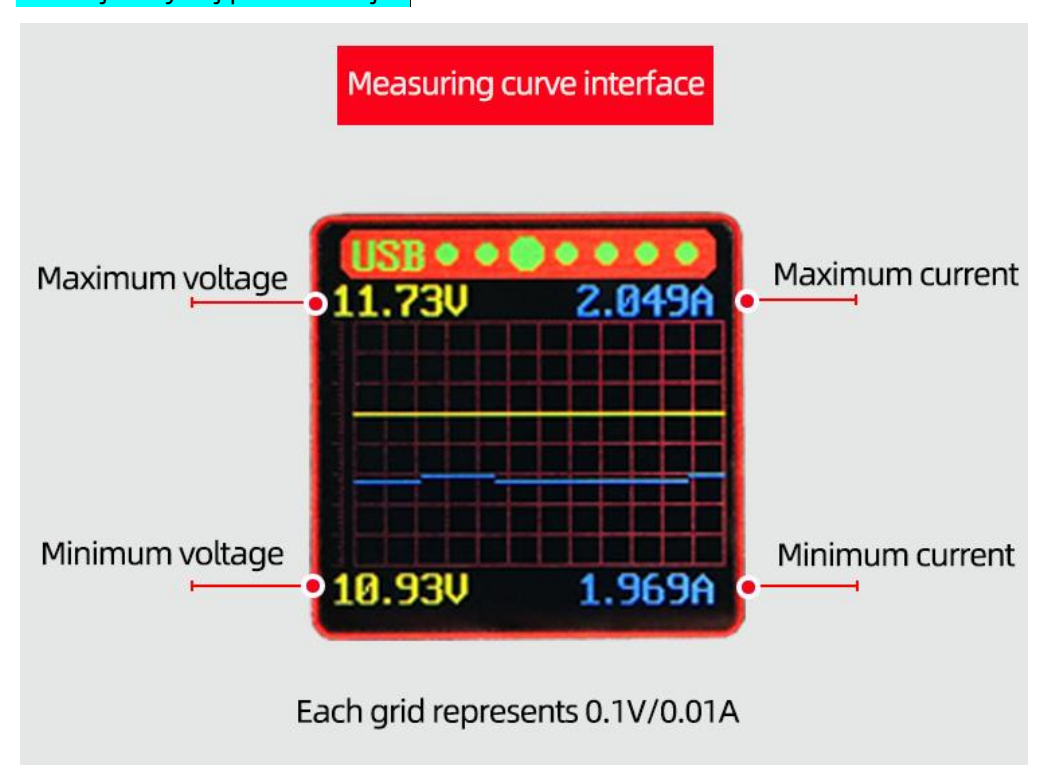

### Interfejs krzywej pomiarowej:

Ten przycisk "ustaw" interfejsu nie ma funkcji;

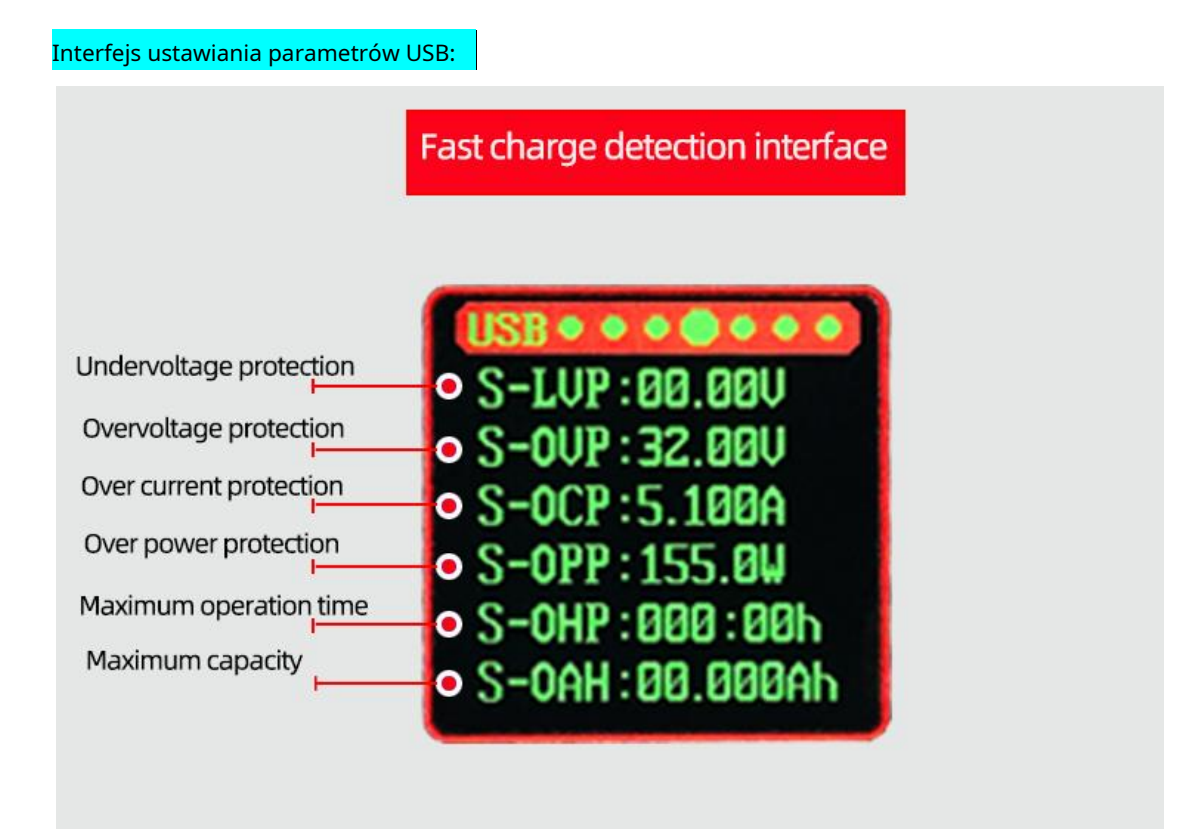

Naciśnij krótko przycisk "set", aby aktywować ustawiane parametry;

Krótko naciśnij klawisz "set", aby przełączać się między nazwą parametru a wyborem bitu;

Po wybraniu nazwy parametru, nazwa parametru będzie wyświetlana w odwrotnym kolorze niebieskim, a parametr, który ma być ustawiony, zostanie przełączony przez naciśnięcie "góra / dół";

Po wybraniu bitu odpowiedni bit zostanie wyświetlony w odwrotnym kolorze niebieskim, a

parametr można ustawić, naciskając klawisz "góra / dół". Klawisz "w górę/w dół" obsługuje długie naciśnięcie, a długie naciśnięcie może szybko zwiększyć/zmniejszyć parametr;

Po ustawieniu naciśnij i przytrzymaj przycisk "set" przez 2 sekundy lub dłużej, a żadne naciśnięcie klawisza nie spowoduje automatycznego wyjścia z ustawienia;

Wszystkie parametry są zapisywane automatycznie po wyjściu.

Zabezpieczenie podnapięciowe wejścia LVP domyślnie: 0.0 V, można ustawić samodzielnie;

Zabezpieczenie przed przepięciem wyjściowym OVP domyślnie: 24 V, można ustawić samodzielnie;

Zabezpieczenie nadprądowe wyjścia OCP domyślnie: 5.1A, można ustawić samodzielnie; Wyjście nad

zabezpieczeniem zasilania Domyślne OPP: 125 W, można ustawić samodzielnie;

Maksymalny czas pracy OHP: gdy parametr nie jest ustawiony na 0, włącz tę funkcję. Gdy operacja osiągnie ustawiony czas, zasilanie automatycznie wyłączy wyjście; Maksymalna pojemność OAH: gdy parametr nie wynosi 0, włącz tę funkcję, gdy pojemność osiągnie ustawiony parametr, moc automatycznie wyłączy wyjście; Funkcje OHP i OAH mogą dobrze realizować czasowe / ilościowe zasilanie.

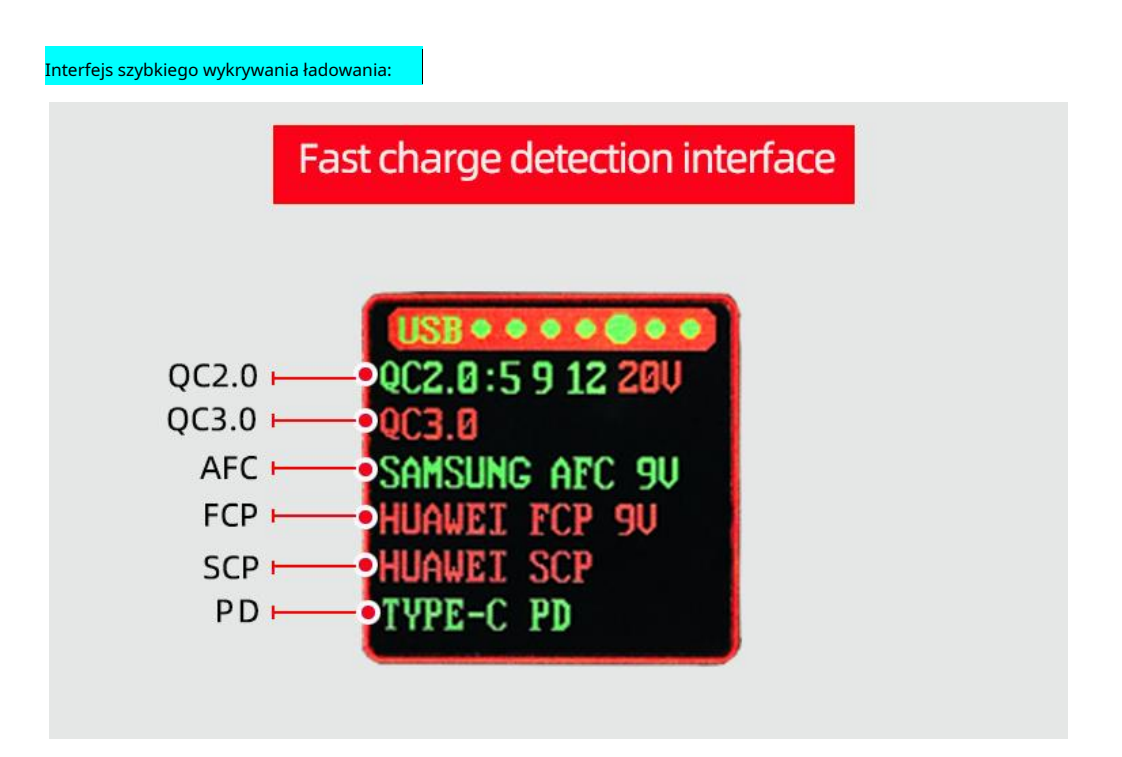

Krótko naciśnij przycisk "set", aby rozpocząć automatyczne wykrywanie, a odpowiedni protokół zacznie migać. Po wykryciu, jeśli jest obsługiwany, zmieni kolor na zielony, jeśli nie jest obsługiwany, zmieni kolor na czerwony.

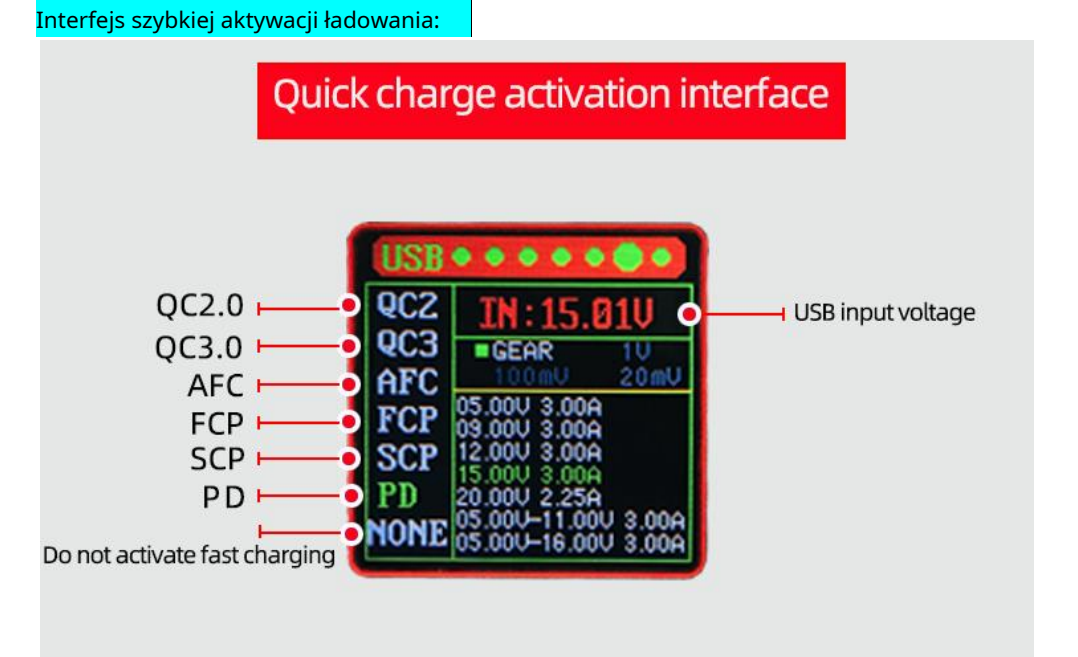

Naciśnij krótko przycisk "set", aby wybrać protokół, który ma być aktywowany po lewej stronie, a następnie naciśnij przycisk "góra/dół", aby przełączyć protokół, który ma być aktywowany. Po dokonaniu wyboru, ponownie naciśnij przycisk "set", aby aktywować wybrany protokół szybkiego ładowania. Treść protokołu zostanie wyświetlona w prawej kolumnie. Jeśli aktywacja się powiedzie, zostanie wyświetlony komunikat "OK". Jeśli aktywacja się powiedzie, wyświetli się "fal". Po pomyślnej aktywacji

odpowiedni bieg można wybrać, naciskając klawisz "w górę / w dół" Dostosuj napięcie; Naciśnij i przytrzymaj klawisz "set", aby wyjść z aktywnego wyboru.

W trybie PPS protokołu PD, naciśnij "set", aby wybrać jednostkę kroku (1V / 100mV / 20mV), aby wybrać jednostka krokowa, a następnie zmodyfikuj napięcie poprzez "góra/dół"; jeśli chcesz przełączyć się na inny W tym momencie tryby napięcia naciśnij "set", aby wybrać "bieg", aby przełączyć się na inne biegi; "Góra dół";

Uwaga: gdy protokół jest aktywny, nie podłączaj terminala wyjściowego do USB urządzenie, aby nie spowodować awarii aktywacji; Postępuj zgodnie z instrukcjami podczas aktywacji PD;

Na rynku jest wielu różnych producentów głowic ładujących. Ten produkt może nie gwarantuje 100% wsparcia dla aktywacji.

#### Interfejs ustawiania parametrów systemu:

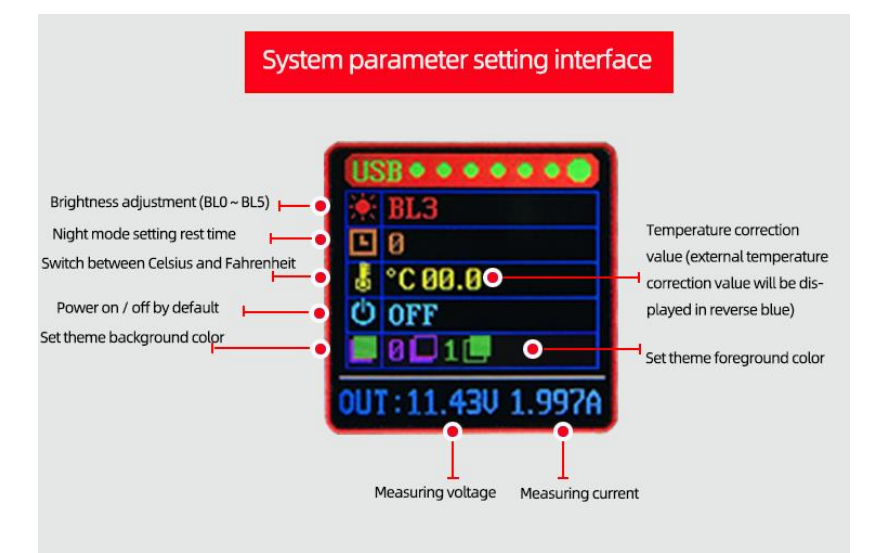

Naciśnij krótko przycisk "set", aby wybrać/przełączyć ustawiany parametr. Po wybraniu parametr zostanie wyświetlony w odwrotnym kolorze zielonym, a parametr zostanie ustawiony poprzez naciśnięcie klawisza "góra/dół";

Po ustawieniu naciśnij i przytrzymaj przycisk "set" przez 2 sekundy lub dłużej, a żadne naciśnięcie klawisza nie spowoduje automatycznego wyjścia z ustawienia;

Wszystkie parametry są zapisywane automatycznie po wyjściu.

Czas spoczynku ekranu w trybie nocnym: można ustawić ekran spoczynku po 1-9 minutach i obudzić się dowolnym klawiszem.

## **System zasilania USB (za)**

#### **Główny interfejs zasilania:**

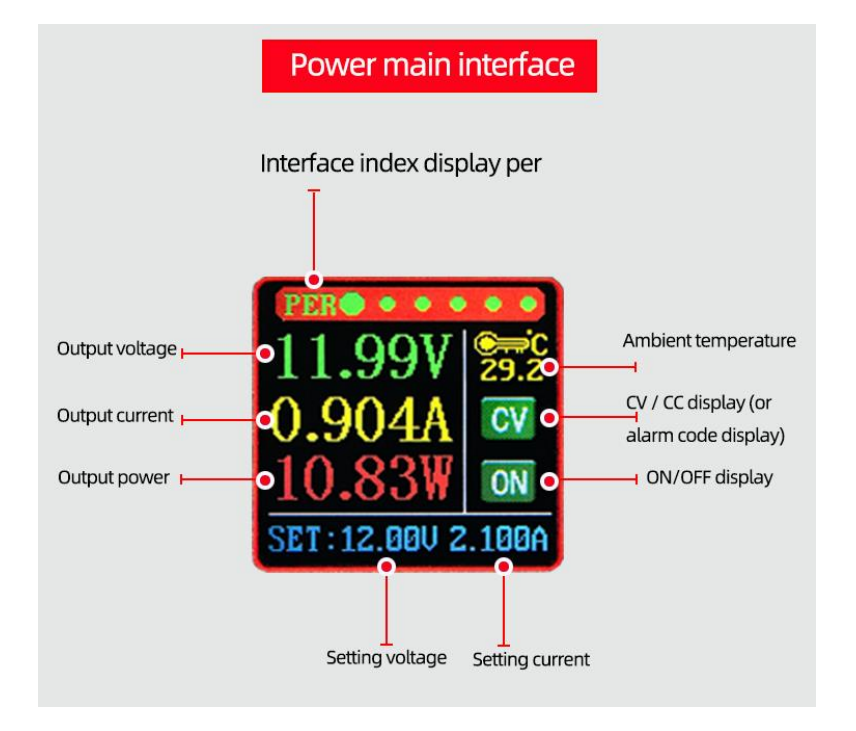

Naciśnij krótko przycisk "set", aby aktywować ustawiany parametr (napięcie / prąd); Krótkie naciśnięcie przycisku "set", aby przełączać się między pełnym wyborem a wyborem bitów; Po wybraniu wszystkiego niebieski wyświetlacz zostanie odwrócony, a ustawione napięcie / prąd zostanie przełączone za pomocą przycisku "góra / dół";

Po wybraniu bitu odpowiedni bit zostanie wyświetlony w odwrotnym kolorze niebieskim, a parametr można ustawić, naciskając klawisz "góra / dół". Klawisz "w górę/w dół" obsługuje długie naciśnięcie, a długie naciśnięcie może szybko zwiększyć/zmniejszyć parametr;

Po ustawieniu naciśnij i przytrzymaj przycisk "set" przez 2 sekundy lub dłużej, a żadne naciśnięcie klawisza nie spowoduje automatycznego wyjścia z ustawienia;

Wszystkie parametry są zapisywane automatycznie po wyjściu.

#### Interfejs nagrywania pojemności:

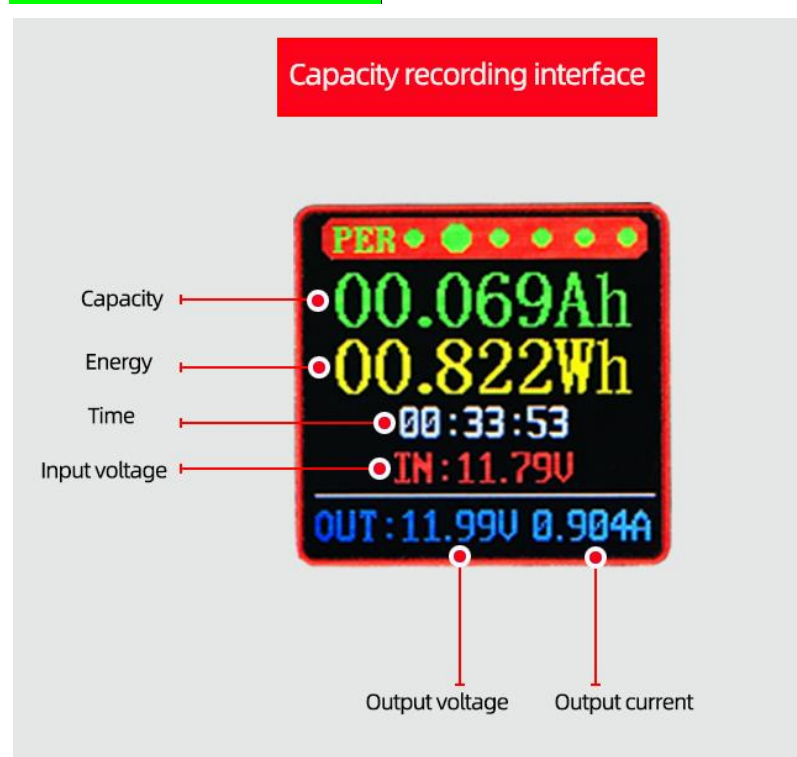

Naciśnij krótko przycisk "set" i wybierz "pojemność / energia / czas" dla wszystkich. Po wybraniu wszystkich odpowiednie parametry zostaną wyświetlone w odwrotnym kolorze niebieskim. Naciśnij klawisz "góra/dół", aby przełączyć parametry do wyczyszczenia. Po dokonaniu wyboru, naciśnij krótko przycisk "set", aby wyczyścić odpowiednie parametry. Po wybraniu naciśnij przycisk "set" przez 2 sekundy lub dłużej lub żadne naciśnięcie przycisku przez ponad 6 sekund nie zakończy się automatycznie.

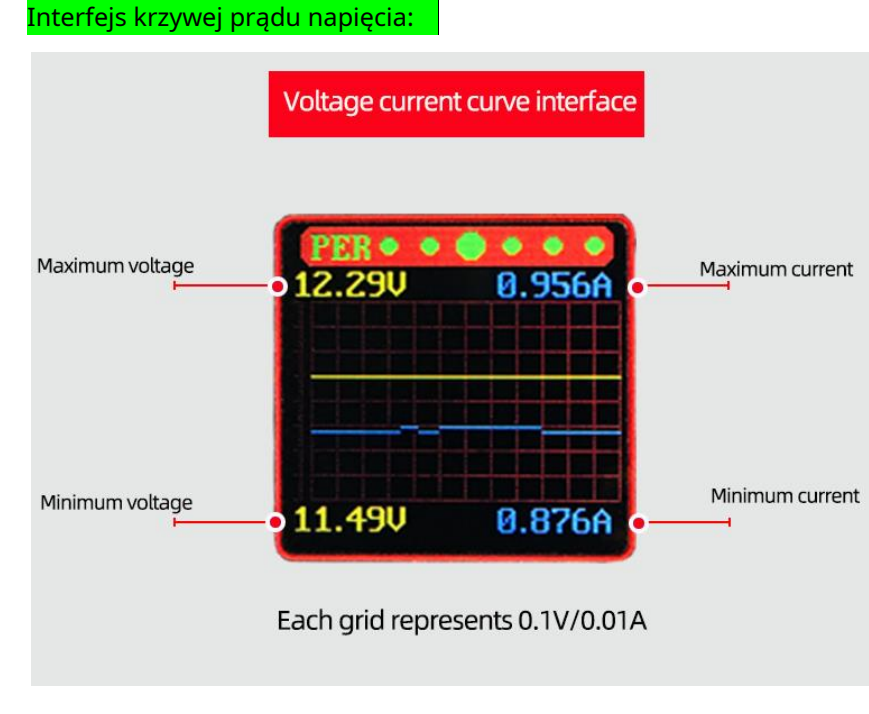

Przycisk "SET" nie ma funkcji;

#### Interfejs ustawiania parametrów mocy:

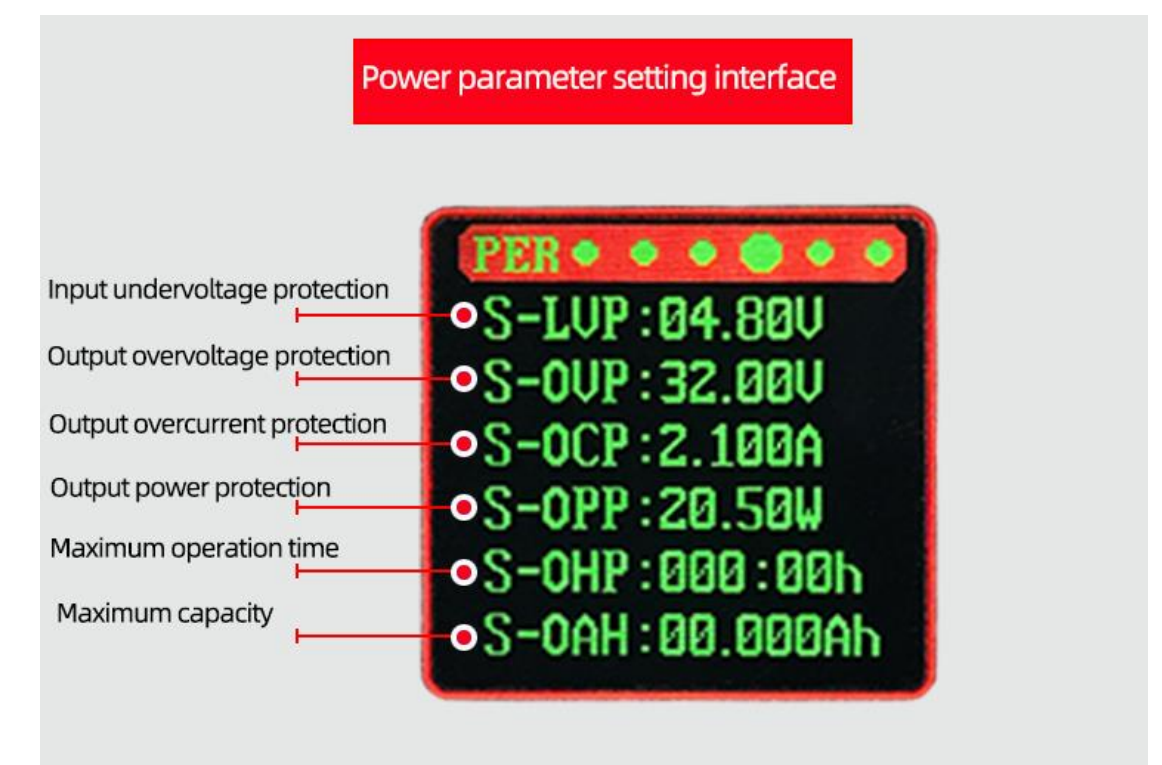

Naciśnij krótko przycisk "set", aby aktywować ustawiane parametry;

Krótko naciśnij klawisz "set", aby przełączać się między nazwą parametru a wyborem bitu;

Po wybraniu nazwy parametru, nazwa parametru będzie wyświetlana w odwrotnym kolorze niebieskim, a

parametr, który ma być ustawiony, zostanie przełączony przez naciśnięcie "góra / dół";

Po wybraniu bitu odpowiedni bit zostanie wyświetlony w odwrotnym kolorze niebieskim, a parametr można ustawić, naciskając klawisz "góra / dół". Klawisz "w górę/w dół" obsługuje długie naciśnięcie, a długie naciśnięcie może szybko zwiększyć/zmniejszyć parametr;

Po ustawieniu naciśnij i przytrzymaj przycisk "set" przez 2 sekundy lub dłużej, a żadne naciśnięcie klawisza nie spowoduje automatycznego wyjścia z ustawienia;

Wszystkie parametry są zapisywane automatycznie po wyjściu.

Zabezpieczenie podnapięciowe wejścia LVP domyślnie: 4,8 V, ustawienie własne, minimum 2,5 V;

Zabezpieczenie przed przepięciem wyjściowym OVP domyślnie: 32 V, można ustawić samodzielnie;

Zabezpieczenie nadprądowe wyjścia OCP domyślnie: 2.1a, można ustawić samodzielnie; Wyjście nad zabezpieczeniem zasilania Domyślne OPP: 20,5 w, ustawienie własne;

Maksymalny czas pracy OHP: gdy parametr nie jest ustawiony na 0, włącz tę funkcję. Gdy operacja osiągnie ustawiony czas, zasilanie automatycznie wyłączy wyjście; Maksymalna pojemność OAH: gdy parametr nie wynosi 0, włącz tę funkcję, gdy pojemność osiągnie ustawiony parametr, moc automatycznie wyłączy wyjście; Funkcje OHP i OAH mogą dobrze realizować czasowe/ilościowe zasilanie;ja

Interfejs aktywacji szybkiego ładowania działa tak samo jak system USB. Działanie interfejsu ustawień systemu zasilania jest takie samo jak ustawienie systemu USB; interfejs.